## **Reporting for Paycheck Protection Program**

By Dave Heston, Carmen Dea, and Alfred Johnson

Several readers have asked for help in tracking and documenting their payroll and other expenses that might be covered with their PPP loan. **Your first step should be to check with your accountant or tax expert for guidance.** Also, ask your lender what type of documents will be required to substantiate your reported covered expenses. Then, watch for additional guidance from the SBA, which should be released in the coming days. As of this post, we do not have the Forgiveness Application form available.

## **SECTION 1: Determining Allowed Payroll Amounts**

There is no single internal report in Shelby Financials that will provide needed figures to track specific expenses that might be covered by your PPP loan. Even if your loan only covers Payroll expenses, you will not be able to claim the total gross pay amounts included in the Payroll reports if you have any of the following activities included in a report's gross pay amount.

- Employer's share of FICA and Medicare, which cannot be included
- One or more employees with annual compensation over \$100,000. The amount over that threshold must be deducted from the total paid using the SBA's formula
- Creditable sick and family leave under the Families First Coronavirus Response Act
- Compensation for employees whose principal place of residence is outside the United States
- Taxes imposed under Chapters 21, 22, and 24 of the IRS Code. (**NOTICE: Waiting for guidance from SBA on how to apply Chapter 24 values)**
- **SECTION 2: Payroll Reports: Source Documents**

Perhaps the most valuable Payroll report is the Source Document Report. It is created and posted as a PDF file at the same time a payroll run is posted to General Ledger, definitively showing the date and time of payment. Form 941's total

Payroll Payment Register for Check Date: 4/24/2020 Company #: 1 First Church Fiscal Year Beginning: 7/1/2019 Period: 10 April Journal: PR 5 Bank Account 1-10110 ACB operating checking Pay Period from 4/12/2020 to 4/24/2020

compensation does not include the clergy's housing allowance, which can be included in total compensation.

- In ShelbyFinancials, open General Ledger, hover over View and Select Source Documents. In Shelby v.5 Financials, open General Ledger, click Utility and choose Source Documents
- Filter by PR type and open a selected payroll run.

Source Documents contains the following needed information:

- Total Compensation: Located in the Total line, in the section just below the full list of employee data
- If there are any Garnishments, the total amount can be found in the Final Totals list just below the full list of employee data

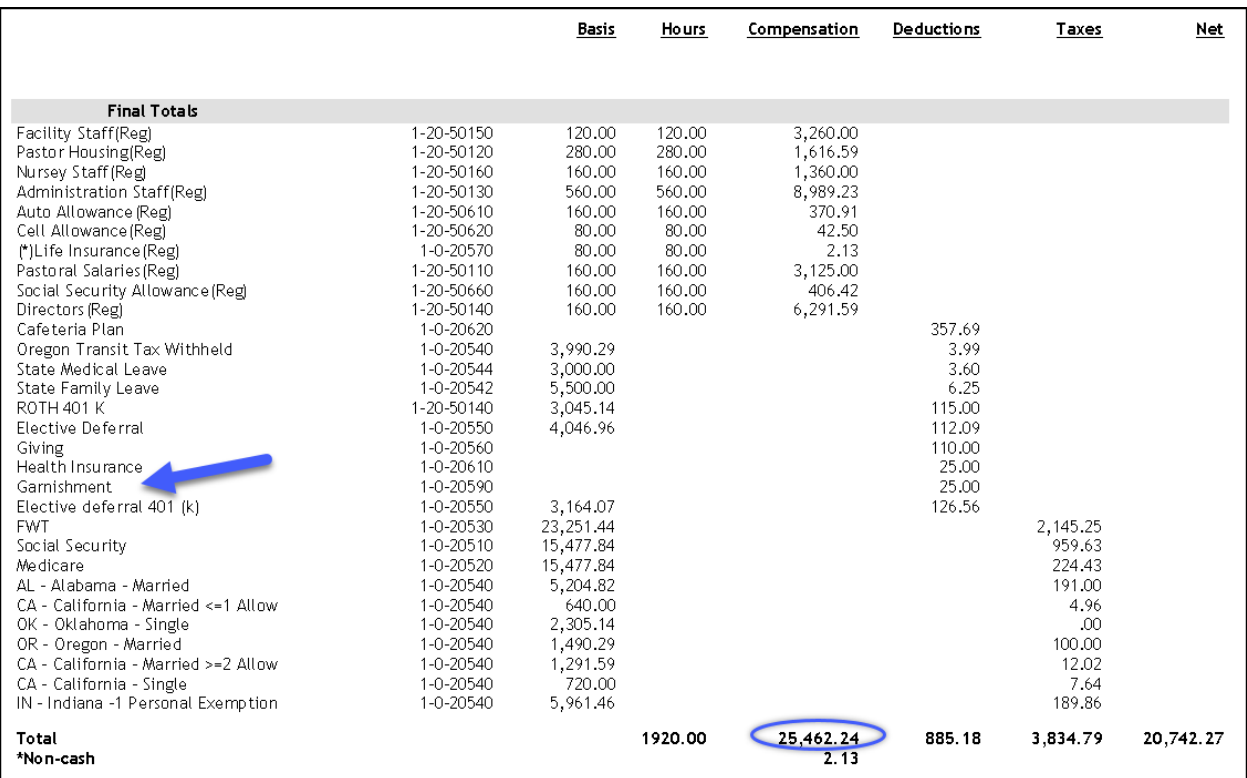

• If you have any FFCRA (Families First Coronavirus Response Act) activity, and you set up the Compensation and Disbursements [as advised in this blog,](http://www.alfredjohnson.net/the-families-first-coronavirus-response-act-tracking-time-off-obligations/) then you can find those amounts in the Final Totals list under Compensations with the distribution named FFCRA. These amounts need to be subtracted from the total compensation. NOTE: if you paid the employee more than required under FFCRA, then the excess compensation can be added to the total payment.

• Employer matching for retirement contributions, 401(k), is found at the bottom of the last page. This amount can be added to the total compensation.

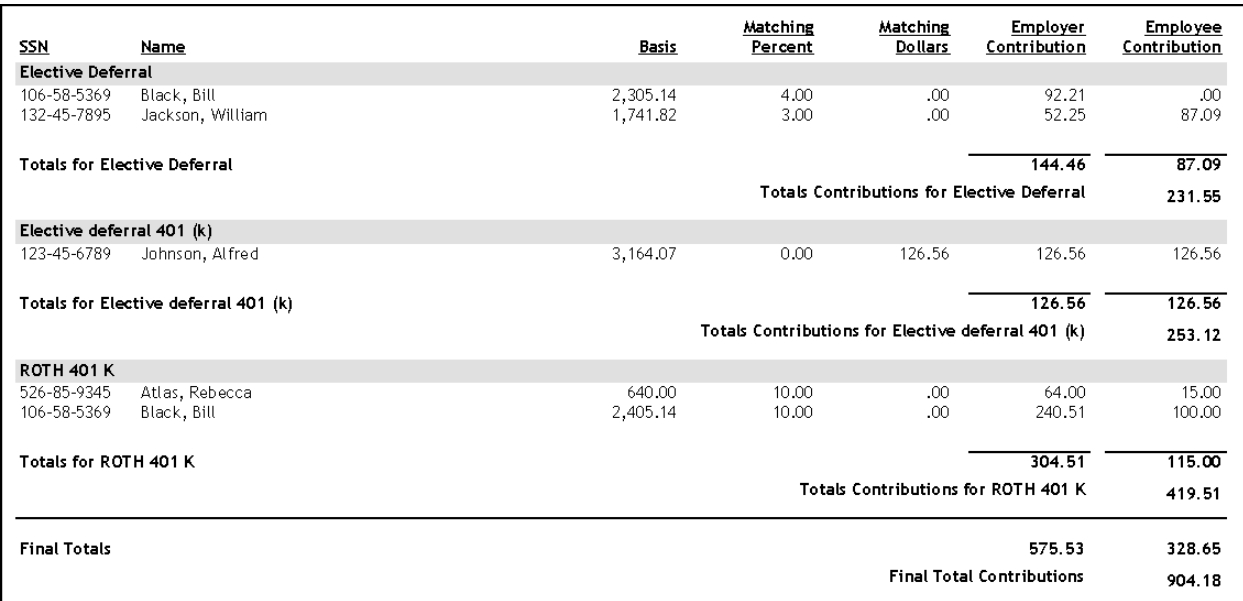

Source Documents do not include the following information:

- The total number of employees. While you can count the number of paid employees listed in the first section of the report, remember that the list is limited to only those that received payment in that specific payroll run.
- Taxes paid to states. Some states and localities assess employers' various taxes based on the number of employees or amounts paid to their employees, and those expenses can be added to the total compensation. You may be required to produce evidence of those payments.

## **SECTION 3: Other Covered Expenses**

Depending on the terms of your loan, you might be able also to recover expenses for the following:

- Health Insurance employee benefit
- Rent
- Mortgage Interest
- Utilities

**CAUTION**: The SBA requires that at least 75% of the loan proceeds be used on payroll costs. The remaining 25% can be used for mortgage interest payments, rent payments, and utility payments. Keep up to date with additional guidance from the SBA and your lender

## **SECTION 4: Create a Spreadsheet for tracking**

You will need to create your spreadsheet to keep track of your allowed payment activity. If you need to make any adjustments to payroll's gross amount, then include a field for that activity. If you also are claiming credit for Rent, Mortgage Interest, and or Utilities, then set up a field to calculate the allowable amount available based on the 75% rule.

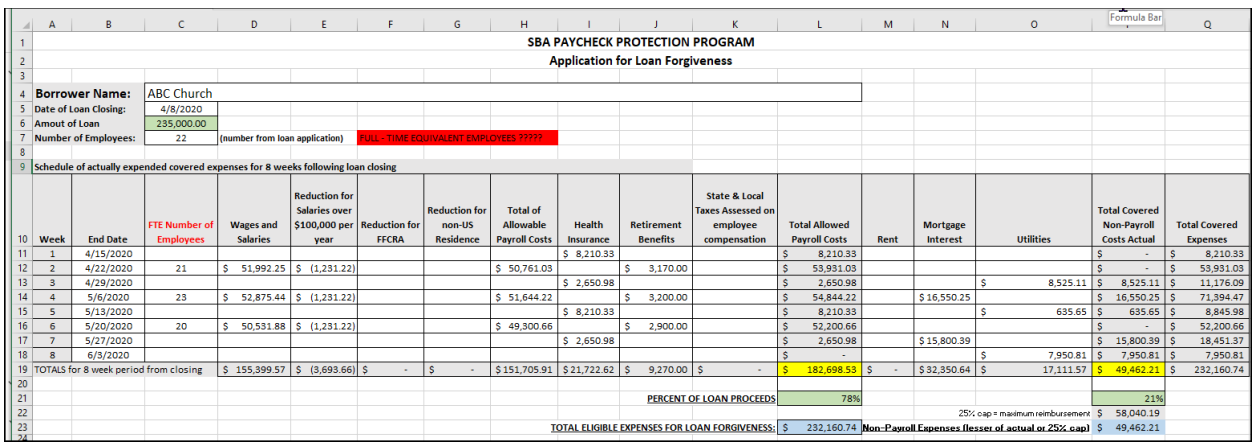

Spreadsheet contains calculations, so you might get a warning notice when downloading.

[Download Sample Worksheet Here](http://www.alfredjohnson.net/wp-content/uploads/2020/04/ABC-Church-Application_for_Loan_Forgiveness-Sample-2-1.xlsx)